# МІНІСТЕРСТВО ОСВІТИ І НАУКИ УКРАЇНИ КРИВОРІЗЬКИЙ ДЕРЖАВНИЙ ПЕДАГОГІЧНИЙ УНІВЕРСИТЕТ

Кафедра фізики та методики її навчання

# ЕКСПЕРИМЕНТИ З ГЕОМЕТРИЧНОЇ ОПТИКИ **У** ЦИФРОВІЙ ЛАБОРАТОРІЇ VERNIER

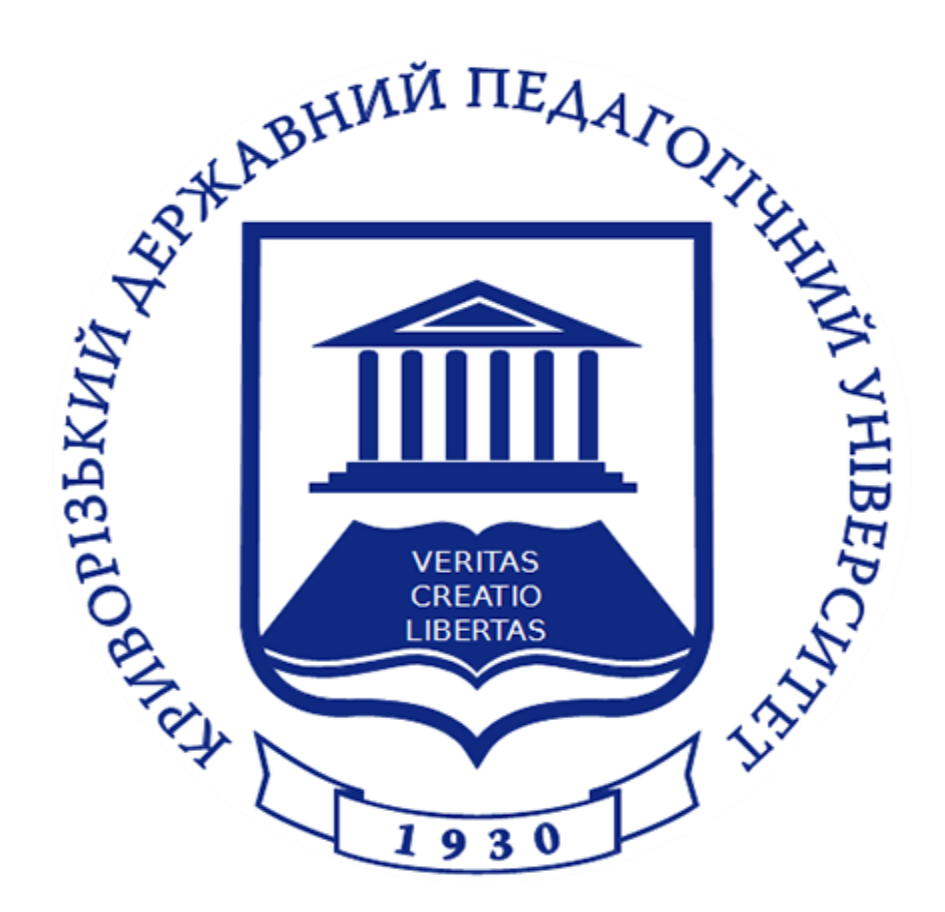

Кривий Ріг - 2023

Експерименти з геометричної оптики у цифровій лабораторії Vernier : методичні рекомендації до лабораторних робіт з геометричної оптики для студентів спеціальності 014.08 Середня освіта (Фізика). Кривий Ріг: Криворізький державний педагогічний університет, 2023. – 25 с.

## РОЗРОБНИКИ:

Кадченко В.М., кандидат фізико-математичних наук, доцент, доцент кафедри фізики та методики її навчання;

Богданова О.А., магістр середньої освіти, вчитель фізики і математики Криворізького ліцею № 95 Криворізької міської ради.

РЕЦЕНЗЕНТ: Прихожа Ю.О., доктор філософії PhD, ст. викладач кафедри фізики та методики її навчання.

Обговорено та схвалено на засіданні кафедри фізики та методики її навчання

« 16 » лютого\_\_\_\_\_\_ 2023 р., протокол № 7\_\_

Завідувач кафедри Микола Слюсаренко

# **ЗМІСТ**

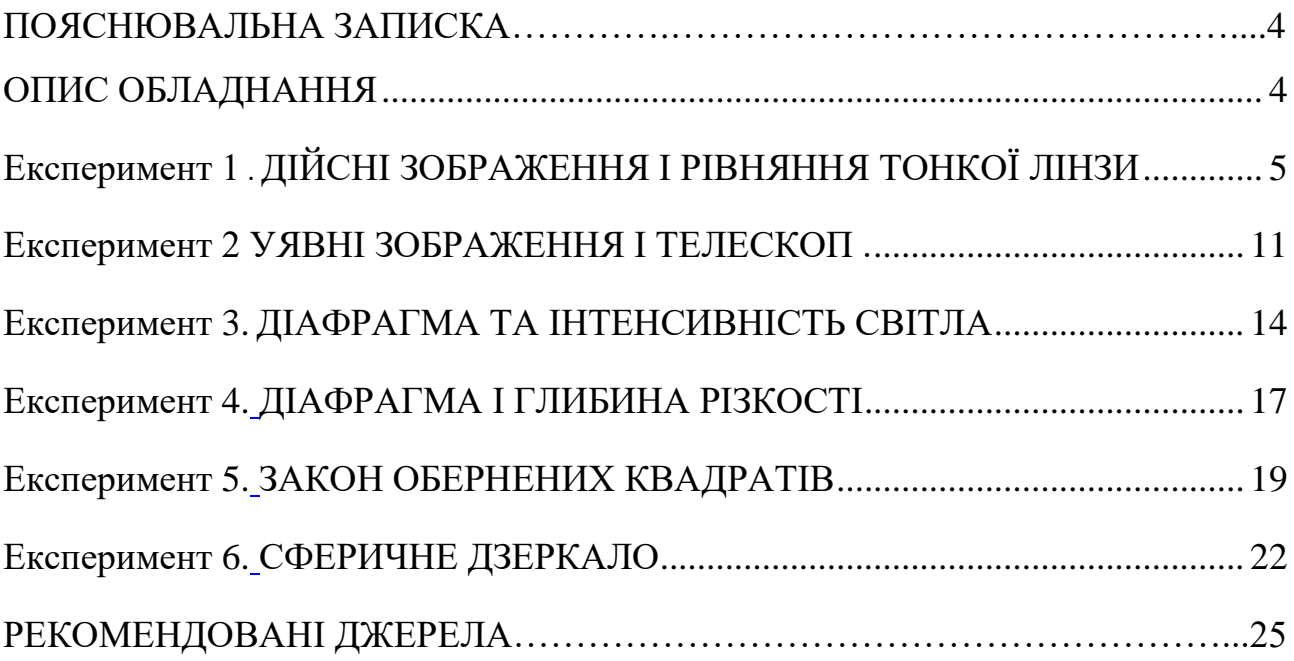

## ПОЯСНЮВАЛЬНА ЗАПИСКА

Запропоновані експерименти з геометричної оптики відповідають програмі курсу «Загальна фізика. Оптика» для студентів спеціальності 014.08 Середня освіта (Фізика) і можуть виконуватись як лабораторні роботи при вивченні оптики поряд з роботами у стандартній лабораторії оптики.

Для вивчення законів геометричної оптики використаний цифровий комплект оптичних приладів Vernier OEK.

При виконанні експериментів з геометричної оптики також використовується обладнання з наборів **Vernier Dynamics System (код VDS) (**оптична лава Vernier Track 1,2 м з міліметровою шкалою) та **Optics Expansion Kit (OEK**) (джерело світла, двоопукла лінза (10 см), двоопукла лінза (20 см), двоввігнута лінза (15 см), діафрагми, регульоване сферичне дзеркало, екран, напів екран).

## **ОПИС ОБЛАДНАННЯ**

#### <span id="page-3-0"></span>*Тримачі лінзи*

Тримачі лінзи мають постійно встановлені лінзи. Не знімайте лінзи.

#### *Штатив екрану*

Матовий екран має міліметрову шкалу, встановлюється на оптичну лаву.

#### *Установка джерела світла*

Джерело світла використовує єдину білу LED. Поворотний диск дозволяє вибирати предмет для дослідження (буква L, цифра 4, подвійна щілина, круглий отвір). Відкритий отвір забезпечує

роботу LED як точкового джерела. Цифра «4» використовується для вивчення формування зображення і вибирається, оскільки вона не є симетричною зліва направо або зверху вниз. L-форма має розмір 1 на 2 см. Подвійну щілину використовують для експериментів з глибиною різкості.

Джерело світла встановлюється на початку лави і закріплюється гвинтом.

#### *Диск з діафрагмами*

Диск з діафрагмами дозволяє варіювати ефективний діаметр та форму лінзи. Таким чином можна виконувати експерименти, пов'язані з f-числом та яскравістю зображення. Отвір D-форми (пів коло) дозволяє виконувати демонстрацію половинчастої лінзи.

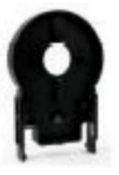

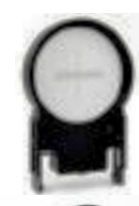

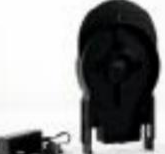

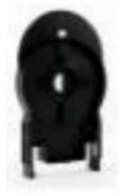

#### *Датчик освітлення і кольору Go Direct*

Цей датчик освітлення вимірює інтенсивність світла у видимій та ультрафіолетовій частині спектру. Датчик RGB-кольору визначає відносні впливи складових R, G, B на колір світлового променю.

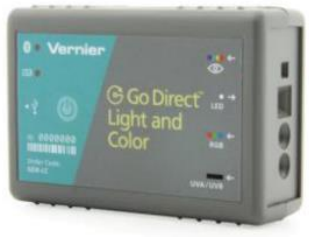

Датчик освітлення і кольору Go Direct може бути підключений: 1) до пристрою збору даних LabQuest2; 2) до ПК через Bluetooth або USВ провід, якщо на ПК встановлено програму Vernier Graphical Analysis; 3) до смартфону через Bluetooth, якщо встановлено програму Graphical Analysis.

#### *Пристрій збору даних LabQuest2*

Пристрій збору даних LabQuest2 з'єднується з датчиком освітлення за допомогою USВ проводу C8-USB-MICRO і вмикається кнопкою (Повна інструкція додається).

#### **Експеримент 1.**

## **ДІЙСНІ ЗОБРАЖЕННЯ І РІВНЯННЯ ТОНКОЇ ЛІНЗИ**

<span id="page-4-1"></span><span id="page-4-0"></span>**Мета:** вивчити взаємозв'язок між відстанню до об'єкта, відстанню до зображення і фокусною відстанню в дійсних і уявних зображеннях, що створюються опуклими і ввігнутими лінзами.

**Прилади і матеріали:** аналогово-цифровий перетворювач LabQuest2, оптична лава Vernier Track 1,2 м, джерело світла, двоопукла лінза (10 см), двоопукла лінза (20 см), двоввігнута лінза (15 см), екран.

#### **Теоретичні відомості**

*Лінза – це прозоре тіло, обмежене сферичними (або циліндричними) поверхнями. Вони призначені перетворювати світлові пучки і отримувати зображення предмета.*

За своєю дією лінзи поділяються на 1) збиральні та 2) розсіювальні. За формою вони можуть бути опуклі, плоско-опуклі, опукло-вгнуті (1) та вгнуті, плоско-вгнуті, вгнуто-опуклі (2).

Формула лінзи пов'язує положення предмета (*а*) і його зображення (*b*) з радіусами кривизни поверхонь (*R1, R2*) та відносним показником заломлення речовини лінзи і середовища (*n = n<sup>2</sup> / n1= nлінзи / ncep.*).

Для визначення головної фокусної відстані лінзи можна скористатися формулою тонкої лінзи:

$$
\frac{1}{b} - \frac{1}{a} = (n-1)\left(\frac{1}{R_1} - \frac{1}{R_2}\right)
$$

де *a* і *b* – відстані від оптичного центру лінзи до об'єкта і його зображення,  $n, R_1, R_2$  – показник заломлення речовини лінзи та радіуси кривизни її першої і другої поверхонь.

Виходячи з означення фокуса лінзи її фокусну відстань  $f$  можна знайти за умови, що  $a \to \infty$ , тоді  $b \to f$ , і маємо:

$$
\frac{1}{f} = (n-1)\left(\frac{1}{R_1} - \frac{1}{R_2}\right)
$$

Оскільки характеристики лінзи під час дослідів не змінюються, то дану формулу можна записати у спрощеному вигляді:

$$
\frac{1}{b}-\frac{1}{a}=\frac{1}{f}
$$

Для дійсних зображень *a i b* мають різні знаки, тому  $a < 0$  і формула лінзи має вигляд:

$$
\frac{1}{b} + \frac{1}{a} = \frac{1}{f} - \text{ формула тонкої лінзи}
$$
 (1)

*В даній роботі відстань а позначатимемо do, а відстань b – di згідно шаблону LabQuest2.*

Оскільки *розсіювальна лінза* на дає дійсного зображення предмета на екрані, то для визначення її фокусної відстані треба скористатися уявним предметом (збіжним пучком променів), який отримано від збірної лінзи, розташованої після предмета. Хід променів у такій системі лінз показано на рис. 1. Фокусна відстань розсіювальної лінзи *f 0* , лінза має уявний фокус.

Зображення *S'* предмета *S* від збірної лінзи видне на екрані *Е1*, коли розсіювальна лінза відсутня. Поставивши між збірною лінзою і екраном *Е<sup>1</sup>* розсіювальну лінзу на деякій відстані *a* від екрана, можна отримати дійсне зображення *S''* при новому положенні екрана *Е2*, яке знаходиться на відстані *b* від розсіювальної лінзи.

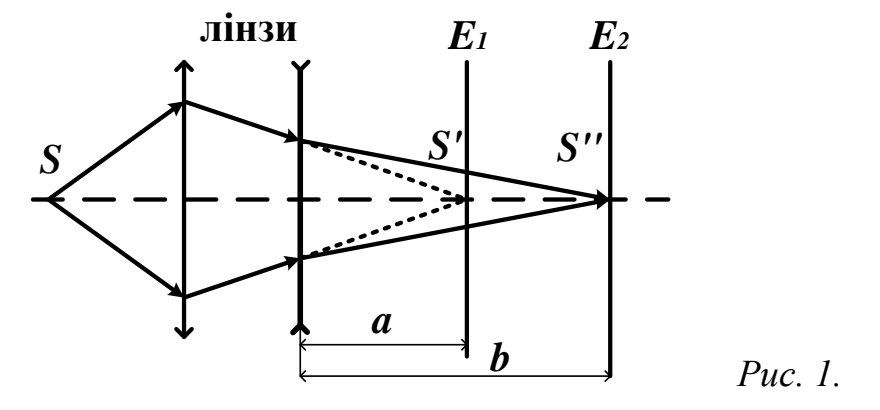

Виміряні значення *a* і *b* дозволяють знайти фокусну відстань розсіювальної лінзи з формули (1):

$$
f = \frac{a \cdot b}{a - b} \tag{2}
$$

Miniйне збільшення лінзи:

\n
$$
\Gamma = \frac{h'}{h} = \frac{b}{a}
$$
\n(3)

#### **Попередні завдання**

1. Встановіть екран на позначку 10 см на оптичній лаві. Потім помістіть двоопуклу лінзу 10 см праворуч від екрану, приблизно на 50 см.

2. Направте кінець оптичної лави у вікні на відкрите повітря, *щоб отримати світло від віддалених об'єктів*.

3. Відрегулюйте положення лінзи на лаві, поки не побачите чітке зображення на екрані.

4. Опишіть розмір, форму, колір і орієнтацію зображення.

5. Повторіть описані вище дії з двоопуклою лінзою 20 см. Чим відрізняються налаштування об'єктивів?

6. Проробіть той же експеримент з двоввігнутою лінзою 20 см. Чим цей об'єктив відрізняється від інших?

#### **Порядок роботи**

## А) ФОКУСНА ВІДСТАНЬ ЗБИРАЛЬНОЇ ЛІНЗИ

1. Прикріпіть джерело світла до оптичної лави на позначці 10 см. Помістіть двоопуклу лінзу (10 см) на лаві приблизно на позначці 50 см.

Ввімкніть джерело до мережі. Встановіть екран на лаві і розташуйте його так, щоб світло від джерела проходило через лінзу і падало на екран (рис.2.). Повертайте диск джерела світла, поки в отворі не відобразиться цифра «4». Це буде ваш «об'єкт» для цього дослідження. Відрегулюйте положення об'єктива і екрану, поки не побачите чітке зображення на екрані.

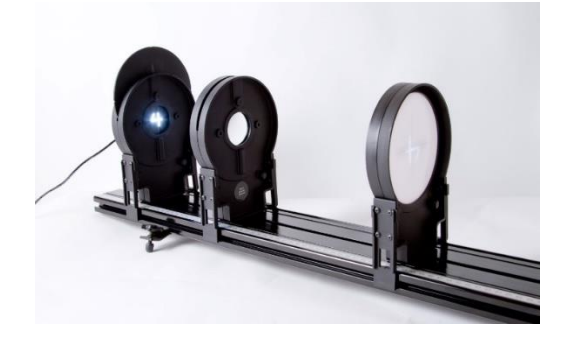

*Рис. 2. Рис. 3.*

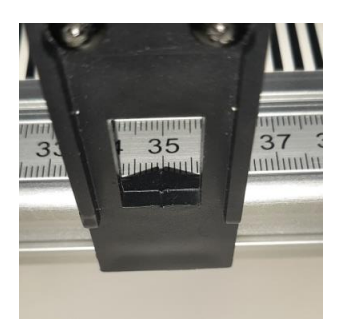

**7**

2. Запишіть відстань між джерелом світла і об'єктивом як «Відстань до об'єкта», а відстань між об'єктивом і екраном як «Відстань до зображення» в таблицю даних. Відстані вимірюються за трикутним вказівником над лінійкою на тримачах оптичних елементів (рис.3.).

*Таблиця даних*

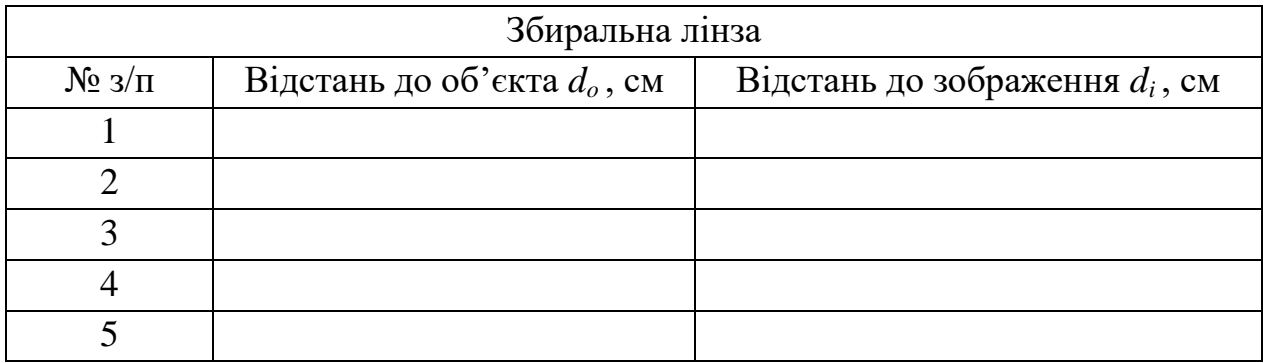

3. Продовжуйте регулювати положення об'єктива і екрану, щоб знайти різні конфігурації, які забезпечують чітке зображення. Запишіть 5 пар значень для «Відстань до об'єкта» і «Відстань до зображення» в таблиці.

4. На інтерфейсі збору даних LabQuest2 в меню «Файл» виберіть «Створити» (рис.4.). В меню «Таблиця» виберіть заголовок таблиці X, щоб відкрити меню параметрів рядка. Введіть ім'я «d-o» для позначення відстані до об'єкта (це величина *а* у формулі (1)) і натисніть OK. Виберіть заголовок таблиці Y, щоб відкрити меню параметрів стовпця. Введіть ім'я «d-i» для позначення відстані до зображення об'єкта (це величина *b* у формулі (1)) та натисніть OK. Введіть дані з таблиці даних у строки на екрані (Клавіша Enter перенесе Вас у наступну комірку). Перейдіть у меню «Графік», щоб побачити ілюстрацію залежності відстані до зображення від відстані до об'єкта.

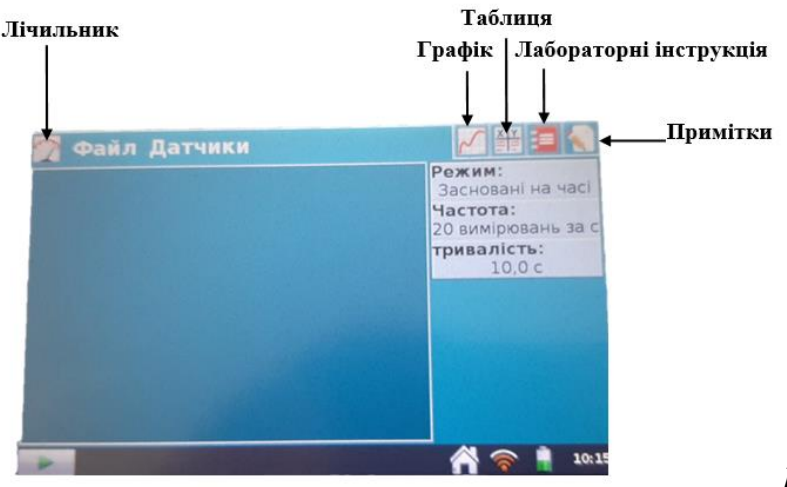

*Рис.4.*

5. Використовуйте обчислювані стовпці, щоб побудувати графік інверсії відстані до об'єкта і відстані до зображення. У меню «Таблиця» виберіть «Створити обчислюваний стовпець». Введіть ім'я «1/d-o». У меню «Тип рівняння» виберіть A / X . Введіть «1/d-o» як Стовпець осі X та встановіть A на 1. Виберіть OK. Повторіть ці кроки для стовпця Y ввівши ім'я «1/d-i».

6. Щоб виконати лінійну апроксимацію (1/d-i) як функцію (1/d-o), на графіку: меню «Аналіз» виберіть «Крива Fit» і виберіть залежну змінну «1/d-i». Виберіть «Рівняння апроксимації»: Лінійна та натисніть OK. На екрані справа з'явиться лінійне рівняння апроксимації *y=mx+b* та значення коефіцієнтів *m* і *b* (*Рис. 5*)*.*

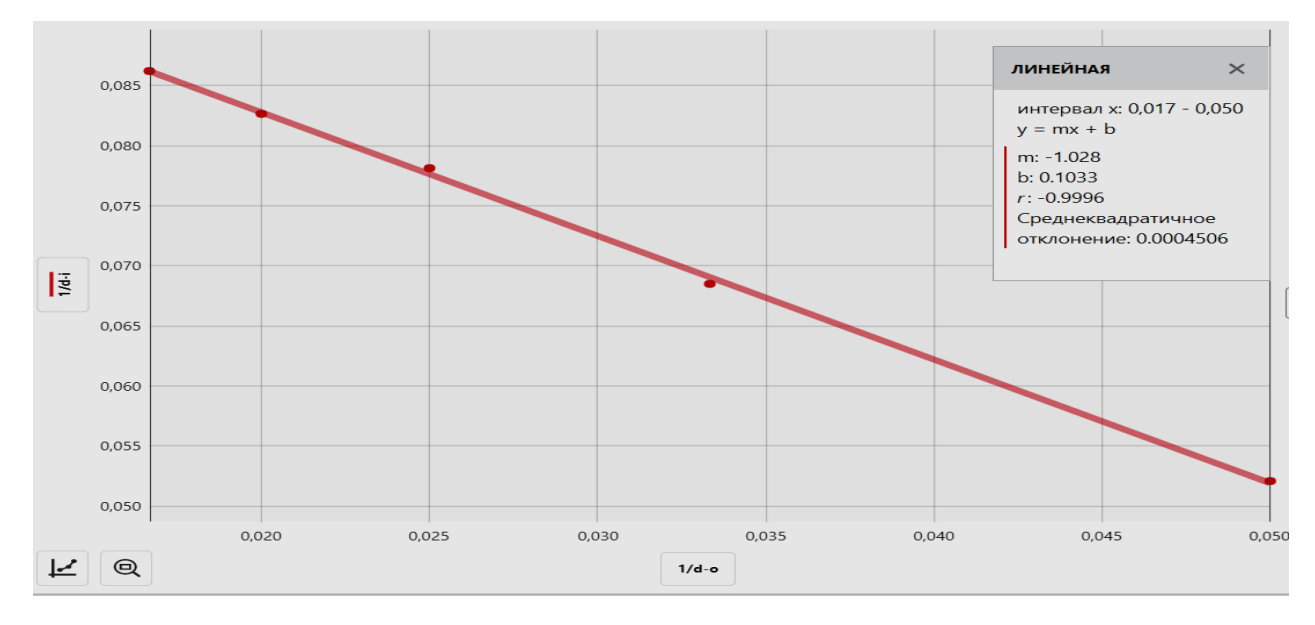

*Рис. 5. Залежність обернених відстаней до об'єкта та зображення*

7. За даними лінійної апроксимації залежності (1/d-i) від (1/d-o) знайдіть точку перетину графіка апроксимації з віссю Y («b» в рівнянні *y=mx+b*). Який зміст має дане значення?

8. Користуючись отриманими даними, знайдіть величину фокусної відстані лінзи.

# В) ФОКУСНА ВІДСТАНЬ РОЗСІЮВАЛЬНОЇ ЛІНЗИ

1. На оптичну лаву встановітьджерело світла на позначці 10 см та оберіть предмет у вигляді цифри 4.

2. Збиральну лінзу (10 см) розташуйте так, щоб на екрані утворилося зменшене зображення. Зафіксуйте положення екрана  $E_1$  (координату  $X_1$ ) і не змінюйте положення збиральної лінзи протягом досліду.

3. Встановіть розсіювальну лінзу РЛ (15 см) між збиральною і екраном та визначте відстань до об'єкта  $a = d_o = X_I - X_{P,I}$ .

4. Переміщуйте екран для отримання чіткого зображення *S''* згідно оптичної схеми рис.1 і зафіксуйте нове положення екрана (координата *Х2*).

5. Визначте відстань від РЛ до зображення  $b = d_i = X_2 - X_{P/I}$ .

6. Повторіть п.3, змінюючи положення РЛ між збиральною лінзою і *Х1.*

7. Виконайте не менше 5 різних вимірювань та запишіть їх до таблиці даних.

*Таблиця даних*

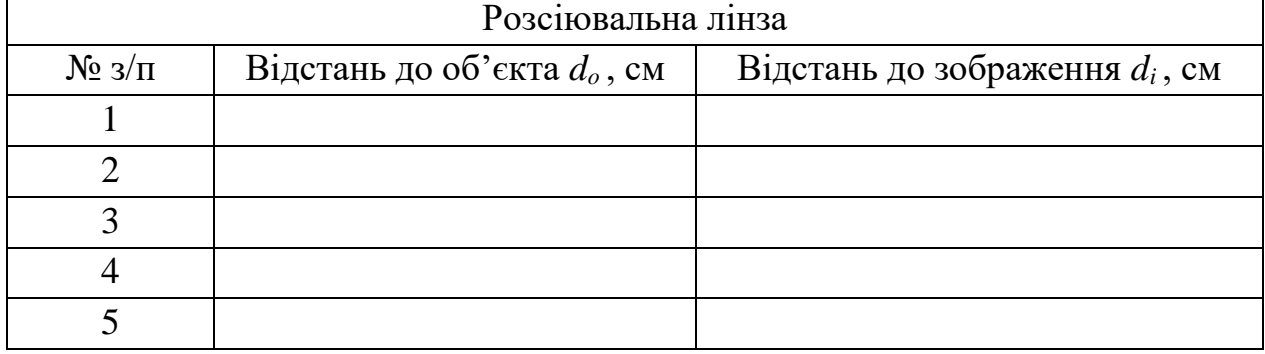

8. Для розрахунку фокусної відстані розсіювальної лінзи повторіть пункти 4 - 8 з частини А).

#### **Додаткове завдання**

1) Розрахуйте фокусну відстань розсіювальної лінзи за формулою (2), обчисліть похибку вимірювань. Порівняйте результат з отриманим вище. Зробіть висновок про точність методу розрахунку.

2) Співвідношення між відстанню до зображення і відстанню до об'єкта має дорівнювати збільшенню або співвідношенню висот зображення і об'єкта. Додайте в таблицю обчислюваний стовпець зі збільшенням для кожної конфігурації. За яких умов збільшення найбільше?

$$
\Gamma = \frac{d_i}{d_o} = \frac{h_i}{h_o}
$$

3) L-образна форма на джерелі світла має висоту 2 см і ширину 1 см. Налаштуйте джерело світла, опуклу лінзу і екран для проектування збільшеного зображення. Яке значення збільшення? Чи відповідає співвідношення відстаней співвідношенню висот? (Для зручності ви можете використовувати ширину букви «L». Збільшення однакове для всіх вимірювань).

# **Експеримент 2**. **УЯВНІ ЗОБРАЖЕННЯ І ТЕЛЕСКОП**

<span id="page-10-0"></span>**Мета:** 1) ознайомитись з принципом роботи телескопа (ЧАСТИНА А); 2) побудувати рефракційний оптичний телескоп і оцінити характеристики дійсних і уявних зображень (ЧАСТИНА В).

**Прилади і матеріали:** оптична лава Vernier Track 1,2 м, двоопукла лінза (10 см), двоопукла лінза (20 см), двоввігнута лінза (15 см), екран.

ЧАСТИНА А)

## **Теоретичні відомості**

В астрономічних телескопах-рефракторах (труба Кеплера) використовують збиральні лінзи, тому зображення *S<sup>2</sup>* перевернуте. Для розглядання віддалених предметів в земних умовах необхідно мати пряме зображення, тому у якості окуляра використовують розсіювальну лінзу, а телескоп називають зоровою або Галілеєвою трубою.

Хід променів в астрономічному телескопі-рефракторі показано на Рис. 6.

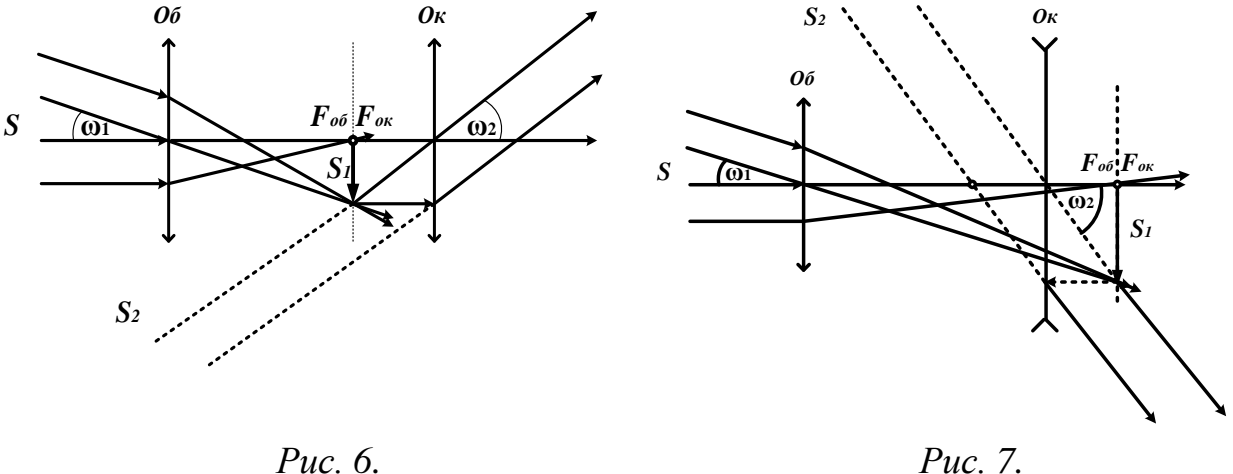

При спостереженні предметів за допомогою телескопа кутовий розмір  $\omega_2$ зображення, яке розглядається оком, виявляється значно більшим, ніж кутовий розмір ω1 предмета при спостереженні неозброєним оком.

Невеликим переміщенням окуляра до об'єктива можна отримати зображення *S<sup>2</sup>* на комфортній відстані для ока.

Хід променів в зоровій трубі показано на Рис. 7.

Відношення тангенсів кутів зору, під якими видні зображення та предмет, називається збільшенням телескопа:

$$
\gamma = \frac{t g \omega_2}{t g \omega_1} \approx \frac{\omega_2}{\omega_1} \tag{1}
$$

Наближення у формулі (1) пов'язане з тим, що кути зору для віддалених предметів малі. Тоді збільшення телескопа рівне відношенню кутів зору, виражених у радіанах.

З геометричних міркувань можна переконатися, що збільшення телескопа дорівнює відношенню фокусних віддалей об'єктива і окуляра *Fоб* і *Fок* .

$$
\gamma = \frac{F_{o6}}{F_{o\kappa}}\tag{2}
$$

ЧАСТИНА В)

#### **Попередні завдання**

1. Як ви повинні розташувати об'єкт, лінза і екран, щоб отримати його дійсне зображення?

2. Які характеристики дійсного зображення?

#### **Порядок роботи**

#### І. ДОСЛІДЖЕННЯ УЯВНИХ ЗОБРАЖЕНЬ

Дослідимо подвійну ввігнуту лінзу (15 см)

1. Подивіться через лінзу на оточуючі Вас об'єкти. Чи можливо побачити їхні зображення таким чином?

2. Чим відрізняється уявне зображення від дійсного?

ІІ. ЛУПА

Далі проведемо експеримент з використанням подвійної опуклої лінзи в якості *лупи.*

1. На оптичну лаву встановітьзбірну лінзу (10 см) та екран.

2. Подивіться через лінзу на екран. Регулюйте їхнє положення до тих пір, поки ви чітко не побачите збільшене зображення екрану і його масштабні маркери. Продовжуйте регулювати відстань, щоб максимально збільшити зображення.

3. Зображення, отримане за допомогою лупи, є дійсним або уявним? З чого це видно?

4. Коли зображення має максимальне збільшення, залишаючись у фокусі?

#### ІІІ. ТЕЛЕСКОП

Складіть найпростіший телескоп. У попередньому завданні Ви спроектували зображення віддаленого об'єкта (зовнішнього простору) на екран. 1. Встановіть на оптичну лаву 10-сантиметрову подвійну опуклу лінзу і екран в тому положенні, в якому буде максимальне збільшення.

*Обов'язково залиште місце на протилежній стороні екрану для подальших дій!*

2. Встановіть на оптичну лаву після екрана збиральну лінзу (20 см), щоб спроектувати зображення віддаленого об'єкта на «задню» сторону екрану.

3. Відрегулюйте положення об'єктива до тих пір, поки проектоване зображення не опиниться в різкому фокусі. Остаточне розташування оптичних приладів має бути: предмет у вікні, лінза (20 см), екран, лінза (10 см).

4. Тепер приберіть екран. Ви зробили телескоп. Лінза, яка була лупою, тепер є окуляром, а лінза, що створює реальне зображення – об'єктивом.

5. Опишіть зображення, яке ви бачите, дивлячись в окуляр (пряме/перевернуте, збільшене/зменшене/рівне).

6. Виміряйте відстань між лінзами. Що особливого в відстані між двома лінзами?

7. Оцініть збільшення телескопа візуально. Обчисліть збільшення телескопа за формулою (2). Зробіть висновок.

7. Подивіться через лінзи з іншого боку. Як співвідноситься це зображення з видимим через окуляр?

#### **Додаткове завдання**

У заломлюючому оптичному телескопі (рефракторі) реальне зображення віддаленого об'єкта створюється в просторі між лінзами. Друга лінза створює збільшене уявне зображення. Нижче (Рис.8.) наведена променева діаграма двох лінз, дійсного зображення і уявного зображення.

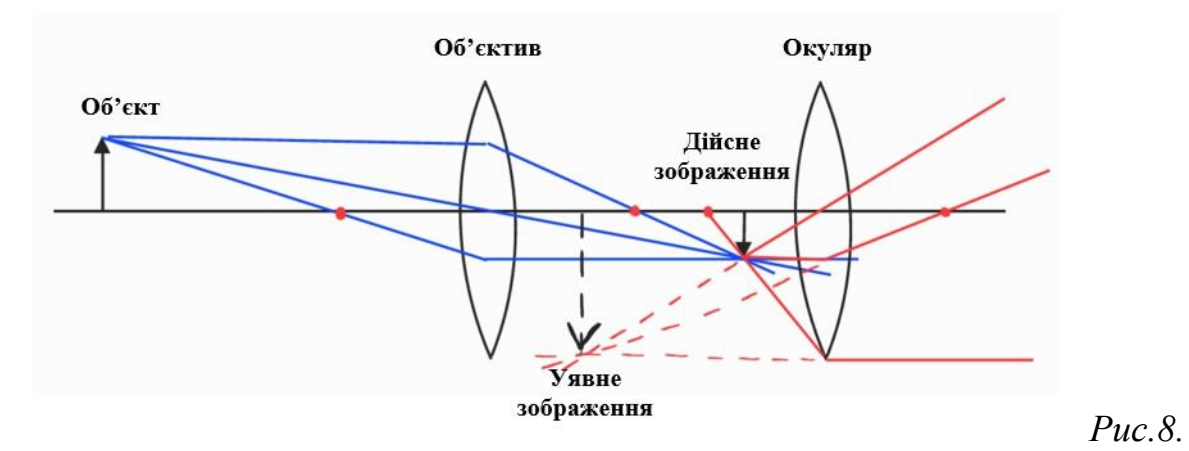

1) Дослідіть і замалюйте променеву діаграму телескопа Галілея.

2) Продумайте як у телескопі отримати дійсне зображення? У яких спостереженнях це необхідно?

#### **Рекомендовані джерела**

1. Телескоп Галілея URL: [http://en.wikipedia.org/wiki/Galilean\\_telescope#Galileo.27s\\_telescope](http://en.wikipedia.org/wiki/Galilean_telescope#Galileo.27s_telescope) 2. Рефрактор URL: [https://uk.wikipedia.org/wiki/р](https://uk.wikipedia.org/wiki/)ефрактор

#### **Експеримент 3.**

#### **ДІАФРАГМА ТА ІНТЕНСИВНІСТЬ СВІТЛА**

<span id="page-13-1"></span><span id="page-13-0"></span>**Мета:** визначити взаємозв'язок між: 1) розміром діафрагми і інтенсивністю світла; 2) фокусною відстанню об'єктива, діаметром діафрагми і значенням f-числа.

**Прилади і матеріали:** аналогово-цифровий перетворювач LabQuest2, оптична лава Vernier Track 1,2 м, джерело світла, двоопукла лінза (20 см), екран, датчик освітлення Go Direct Light and Color,тримач датчика освітленості, вузол діафрагми.

#### **Теоретичні відомості**

Діафрагми використовують в оптичних приладах для корекції чіткості зображення. Широкі світлові пучки не дають чіткого зображення внаслідок сферичної аберації лінз. Діафрагма також регулює кількість світла, яке проходить через лінзу. Центр апертурної діафрагми лежить на оптичній осі системи лінз.

Діафрагмування застосовується в оптичних приладах, зокрема в фотокамерах. У фотографії є поняття, відоме як f-число.

*f-числом позначають відносний отвір і визначають як відношення фокусної відстані (f) лінзи до діаметру (D) діафрагми: f-число = f / D*

Більшість камер зі змінним розміром діафрагми матимуть налаштування, в яких f-число матиме такі значення:

*f-2, f-2.8, f-4, f-5.6, f-8, f-11, f-16, f-22, f-32 (\*)* Всупереч інтуїції, чим більше значення f-числа, тим менше буде отвір діафрагми. Це відображається наведеним вище рівнянням, оскільки f-число знаходиться діленням на діаметр отвору. Таким чином, більший діаметр дає менше f-число, і навпаки.

У цій частині експерименту ви визначите значення f-числа для кожного з отворів. Значення f-числа залежить як від фокусної відстані використовуваної лінзи, так і від діаметра діафрагми.

Лінза, використана в цьому експерименті, має фокусну відстань 20 см.

Метою експерименту є встановити залежність освітленості зображення від діаметра *D* та площі *S* діафрагми.

#### **Порядок роботи**

1. Встановіть на динамічну доріжку джерело світла на 10 см, двоопуклу лінзу на 40 см і екран на 110 см (Рис. 9.).

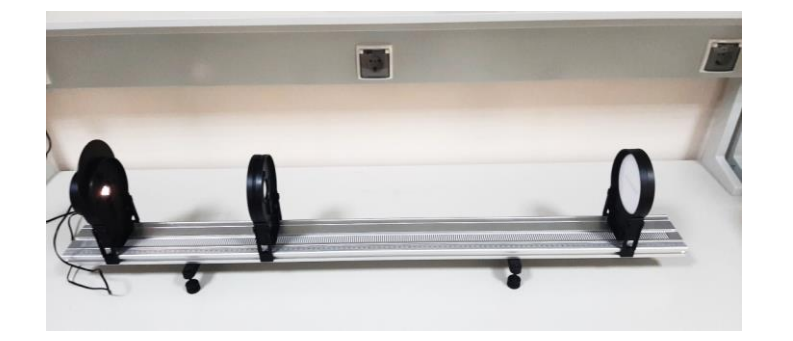

*Рис.9.*

2. Підключіть джерело світла до джерела живлення, включіть джерело світла і дайте йому стабілізуватися впродовж 15 хвилин перед збором даних. По мірі нагрівання світлодіода інтенсивність трохи падає, тому для цього експерименту потрібен час на прогрів. Покрутіть диск на джерелі світла так, щоб вибрати *відкритий отвір*. Відрегулюйте положення екрану до тих пір, поки дійсне зображення світлодіода не буде проектуватися в чіткому фокусі на екрані.

3. Підключіть датчик освітленості до інтерфейсу збору даних. Встановіть датчик освітленості в тримач, потім замініть екран датчиком освітленості. Переконайтеся, що джерело світла направлене на датчик освітленості  $\odot$ . Тепер дійсне зображення світлодіода має бути видно на датчику освітленості (Рис.10.).

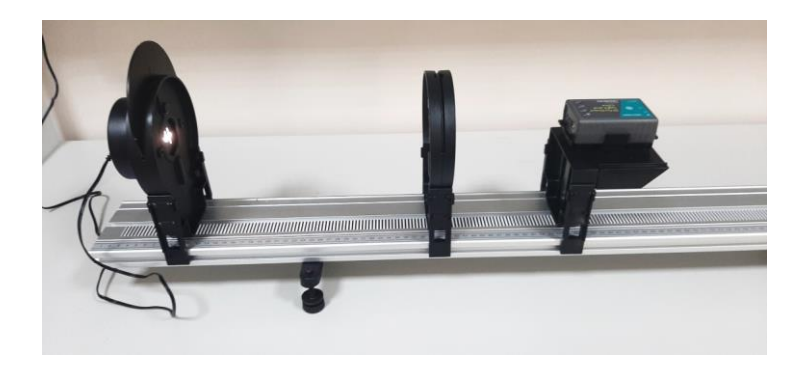

*Рис.10.*

4. Підготуйте вузол діафрагм, повернувши його до самого великого отвору. Помістіть вузол діафрагми на доріжку після лінзи безпосередньо поруч з нею (Рис.11.).

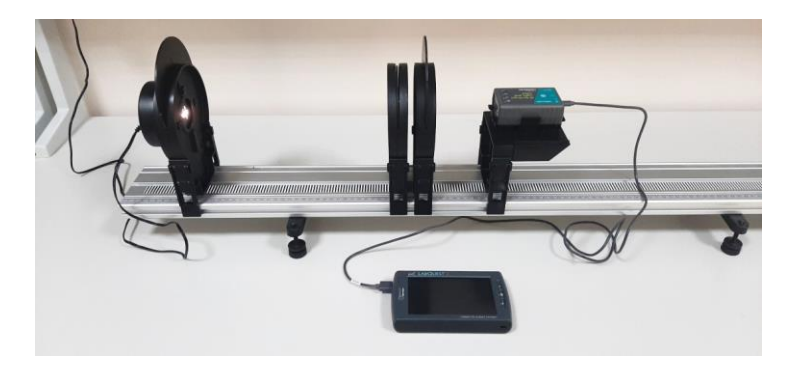

*Рис.11.*

5. Зніміть покази освітленості в люксах на інтерфейсі збору даних і запишіть значення в таблицю даних. Зберіть показання для решти отворів і запишіть їх у таблицю даних.

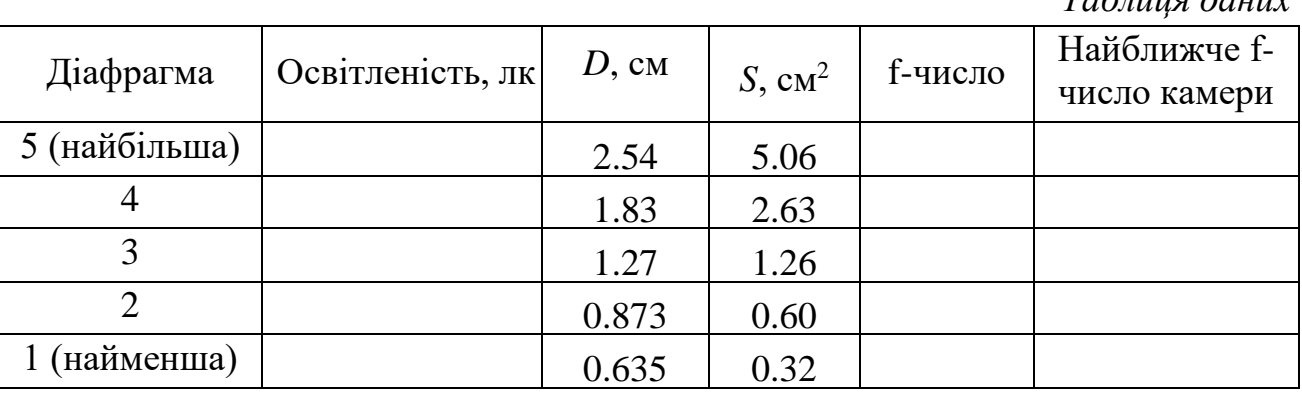

6. Проаналізуйте, що відбувається з площею кожного разу, коли ви переходите від однієї діафрагми до наступної меншої?

7. Обчисліть стовпчик f-число, розділивши фокусну відстань (20 см) об'єктива, що використовується, на діаметр діафрагми. Запишіть найближче fчисло камери із *(\*)* до останнього стовпця таблиці.

## **Додаткове завдання**

1. Об'єктив для певної камери має фокусну відстань 50 мм. Який діаметр потрібен для отвору, f- число якого становить f-2,8?

2. Телеоб'єктив (об'єктив камери, що використовується для фокусування на віддалених об'єктах) має діафрагму діаметром 40 мм. Лінза якої фокусної відстані була б потрібна, якщо б ця діафрагма мала значення fчисла f-5,6?

3. Обчисліть відношення кожного із загальних значень f-числа камери до значення попереднього. Ці співвідношення є близькими до постійних? Порівняйте цю константу з  $\sqrt{2}$ .

4. Продумайте, як виміряти приблизне значення f-числа людського ока.

#### **Рекомендовані джерела**

- 1. Що таке F-число? URL: [https://roscam-ufa.ru/faq/2013-01-19/chto-takoe-f](https://roscam-ufa.ru/faq/2013-01-19/chto-takoe-f-chislo)[chislo](https://roscam-ufa.ru/faq/2013-01-19/chto-takoe-f-chislo)
- 2. Діафрагмове число.URL: [https://uk.wikipedia.org/wiki/Діафрагмове\\_число](https://uk.wikipedia.org/wiki/Діафрагмове_число)

**16**

*Таблиця даних*

# **Експеримент 4.**

# **ДІАФРАГМА І ГЛИБИНА РІЗКОСТІ**

<span id="page-16-1"></span><span id="page-16-0"></span>**Мета:** прогнозувати і спостерігати ефект від коригування різкості дійсного зображення за допомогою діафрагми.

**Прилади і матеріали:** оптична лава Vernier Track 1,2 м, джерело світла, вузол діафрагм, двоопукла лінза (20 см), екран.

## **Теоретичні відомості**

*Глибиною різкості називають діапазон відстаней від камери, за яких об'єкти, що фотографуються, матимуть найбільш чітке зображення.*

За надзвичайно малої глибини різкості фокусна відстань може становити всього кілька міліметрів. Буває й навпаки: на деяких пейзажних фотографіях глибина різкості настільки велика, що все відображається в чіткому фокусі – від об'єктів у безпосередній близькості до фотоапарата до об'єктів, віддалених на багато кілометрів. Керування глибиною різкості є однією з найефективніших технік у фотомистецтві.

Фактично, що більше значення діафрагми, то менша глибина різкості.

# **Порядок роботи**

# ЧАСТИНА А: НАПІВ ОБ'ЄКТИВ

1. Встановіть на динамічну доріжку джерело світла на позначку 10 см, двоопуклу лінзу на відстань 40 см і екран на відстані 110 см (Рис. 12.).

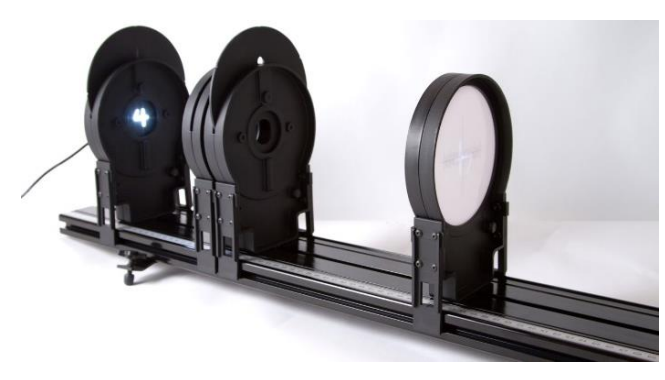

*Рис. 12.* 

2. Поверніть диск джерела світла на цифру "4". Відрегулюйте положення компонентів до тих пір, поки дійсне зображення не буде проєктуватися в різкому фокусі на екран.

3. Підготуйте вузол діафрагми, повернувши його на найбільший отвір. Поставте екран максимально віддалено на лаві.

5. Діафрагма має налаштування, яке покриває половину об'єктива вертикально, тому отвір має форму літери "D". Передбачте, як зміниться зовнішній вигляд зображення, коли половина об'єктива буде закрита.

6. Відрегулюйте вузол діафрагми відповідно до D-образного отвору. Що ви спостерігаєте? Як це співвідноситься з вашим прогнозом?

7. Спрогнозуйте, що станеться з зображенням, якщо розмір круглої діафрагми зменшувати. Повертайте диск діафрагм, змінюючи розміри отвору. Що ви спостерігаєте? Наскільки це відповідає вашим припущенням? Чому це могло статися?

ЧАСТИНА Б: ДІАФРАГМА І ГЛИБИНА РІЗКОСТІ

1. Використайте налаштування з ЧАСТИНИ А 1-3 пунктів.

2. Переміщайте екран ближче, поки отримане зображення не опиниться в хорошому фокусі. Запишіть значення *a* (у *см*) положення екрану. Продовжуйте переміщати екран у напрямку до об'єктива, поки зображення не почне втрачати фокус. Запишіть друге значення *b* положення екрану*.* Знайдіть різницю *a-b*, щоб розрахувати діапазон фокусування. Запишіть це значення в таблицю даних як глибину різкості.

3. Повторіть крок 2 з кожним з круглих отворів. Яка діафрагма має найбільшу глибину різкості?

<span id="page-17-0"></span>*Таблиця даних*

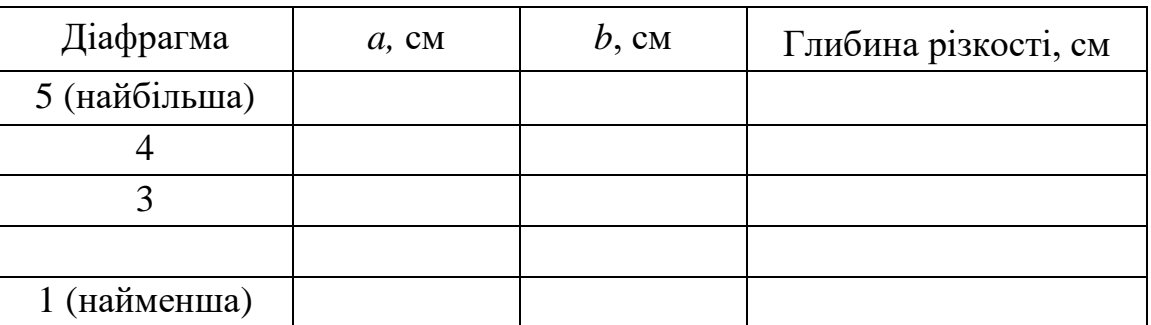

## **Рекомендовані джерела**

1. Глибина різкості. URL: [http://en.wikipedia.org/wiki/Depth\\_of\\_field](http://en.wikipedia.org/wiki/Depth_of_field)  2. Глибина різко зображуваного простору. URL:

[https://uk.wikipedia.org/wiki/Г](https://uk.wikipedia.org/wiki/)либина різко зображуваного простору

#### **Експеримент 5.**

## **ЗАКОН ОБЕРНЕНИХ КВАДРАТІВ**

<span id="page-18-0"></span>**Мета:** визначити математичну залежність між силою світла і відстанню від джерела світла.

**Прилади і матеріали:** аналогово-цифровий перетворювач LabQuest2, оптична лава Vernier Track 1,2 м, джерело світла, датчик освітлення Go Direct Light and Color, тримач датчика освітленості.

#### **Теоретичні відомості**

Закон обернених квадратів справедливий для точкових джерел світла. Він пов'язує освітленість поверхні *E* у точці, віддаленій від джерела на відстань *r* з силою світла джерела *J* та кутом падіння *α* променів на поверхню.

$$
E = \frac{J}{r^2} \cos \alpha
$$

#### **Попередні питання**

1. Припустимо, що невелике джерело світла розташоване в центрі двох прозорих сфер. Одна сфера має радіус *r*, а інша радіус 2*r*.

Енергія у вигляді світла залишає джерело зі швидкістю *Р* – це потужність випромінювання  $P = -dW/dt$ .

Та ж потужність *P* проходить через поверхню внутрішньої сфери та досягає зовнішньої сфери (Рис.13). Освітленість – це потужність, що падає на одиницю освітлюваної площі  $E = \frac{d\bar{P}}{S}$  $S_{\text{OCBI}$ тлена .

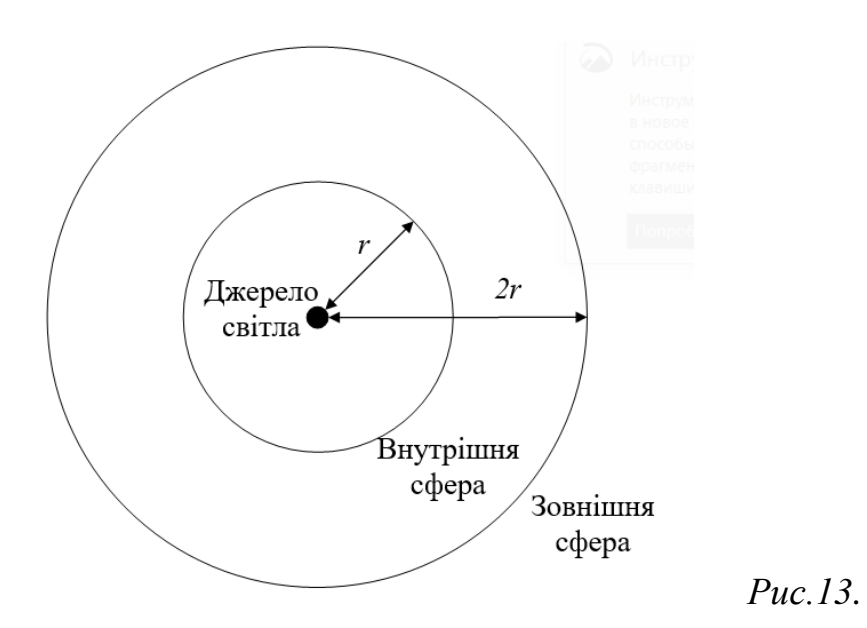

Яка освітленість в кожній сфері? Розв'яжіть цю проблему, з огляду на таке:

a. Яка потужність, що проходить через внутрішню сферу, в порівнянні з потужністю, що досягає зовнішньої сфери?

b. Як співвідносяться площі поверхонь двох сфер?

c. Загалом, як освітленість буде змінюватися з відстанню від джерела?

2. Оскільки більшість використовуваних вами лампочок не є істинними точковими джерелами світла, як, на вашу думку, змінилася б відповідь на питання 1, якби використовувалася звичайна лампочка?

3. Чим відрізняються поняття інтенсивності світла та освітленості? У якому випадку вони чисельно співпадають?

# **Порядок роботи**

1. Встановіть джерело світла на позначці 10 см. Увімкніть джерело світла. Покрутіть диск на джерелі світла так, щоб вибрати *відкритий отвір*. Яскравість світлодіодного джерела світла змінюється при його першому включенні. Запишіть поточний час, щоб переконатися, що пройшло 15 хвилин, перш ніж ви почнете вимірювання.

2. Прикріпіть датчик освітленості до тримача і розмістіть його на позначці 20 см (Рис. 14.).

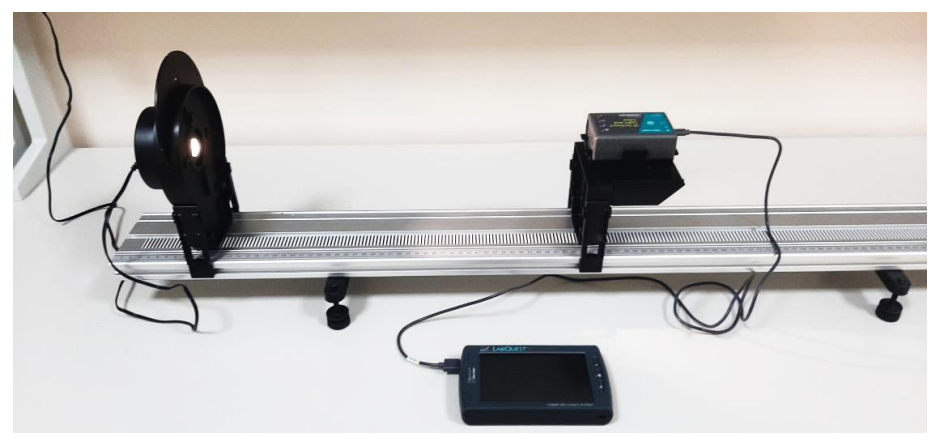

*Рис.14.*

3. Підключіть датчик освітленості до інтерфейсу збору даних LabQuest2.

4. Налаштуйте збір даних. На інтерфейсі збору даних у меню Датчики оберіть «Збір даних». У меню режиму оберіть «Події з вступом». Встановіть кількість стовпців на 1, потім встановіть ім'я «vidstan» і одиниці вимірювання «см». Натисніть OK.

5. Вимкніть світло, щоб затемнити кімнату. Темна кімната має вирішальне значення для отримання хороших результатів. За джерелом світла або поруч з ним не повинно бути поверхонь, які відбивають світло.

6. Після того, як джерело світла пропрацювало безперервно не менше п'ятнадцяти хвилин, почніть збір даних.

7. Виберіть «Пуск», а потім введіть відстань між датчиком освітленості і джерелом світла. Виберіть ОК, щоб записати значення. На графіку з'явиться точка. Далі натисніть «Стоп»  $\blacksquare$ .

8. Відсуньте датчик освітленості на 1 см від джерела світла і повторіть крок 7. Після «Пуск» оберіть «Додавати». Повторіть крок 7, переміщуючи датчик з кроком 1 см, збільшивши відстань від джерела до датчика на 10 см.

9. Повторіть крок 7, на цей раз переміщаючи датчик з кроком 10 см, поки датчик освітленості не виявиться на відстані 110 см від джерела світла.

10. Зупиніть збір даних кнопкою «Стоп», коли закінчите. У таблиці даних запишіть пари даних інтенсивності і відстані.

*Таблиця даних*

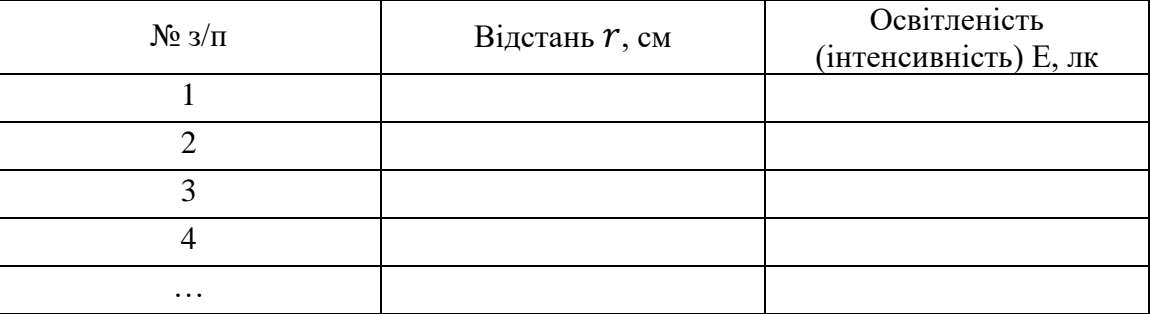

10. Підберемо модель обернених квадратів до даних. В меню «Таблиця» виберіть «Створити обчислюваний стовпець». Введіть ім'я «1 / *r*2» і виберіть

« $A / X \wedge B$ » в якості типу рівняння. Введіть 1 для значення  $A$  і 2 для значення  $B$  і натисніть ОК. На вкладці графіка натисніть на мітку осі X і змініть її на «1/*r*2». В меню «Аналіз» виберіть Curve Fit. Виберіть «Освітлення». Зі списку «Рівняння підгонки» виберіть «Пропорційно». Натисніть OK.

11. Зробіть висновок щодо закону обернених квадратів.

#### **Експеримент 6.**

#### **СФЕРИЧНЕ ДЗЕРКАЛО**

<span id="page-21-1"></span><span id="page-21-0"></span>**Мета:** визначити фокусну відстань сферичного дзеркала та дослідити зображення в залежності від конфігурації дзеркала і джерела світла.

**Прилади і матеріали:** оптична лава Vernier Track 1,2 м, джерело світла, напів екран, екран, регульоване вгнуте дзеркало.

#### **Теоретичні відомості**

*Сферичне дзеркало – це сферичний сегмент, що має високий коефіцієнт відбивання світла.* Дзеркала бувають вгнуті і опуклі. Дійсне зображення можна отримати лише у вгнутому дзеркалі.

Характеристиками сферичного дзеркала є (Рис.15.): оптичний центр *С* – центр сфери, радіус кривизни *R*, вершина *O*, головна оптична вісь (проходить через *ОС*), побічна вісь (проходить через *С*), фокус *F* – точка, де перетинаються відбиті промені, що падали на дзеркало паралельно до головної оптичної вісі, фокальна площина (проходить через фокус перпендикулярно до ОС). Сферичні дзеркала бувають *вгнуті і опуклі.*

Усі відстані при розрахунках відраховуються від вершини *О* і мають знак згідно *правила знаків:*

*Відстані, що відраховуються вліво і вниз від вершини О, мають знак мінус (–), а ті, що відраховуються вправо і вгору – знак плюс (+).*

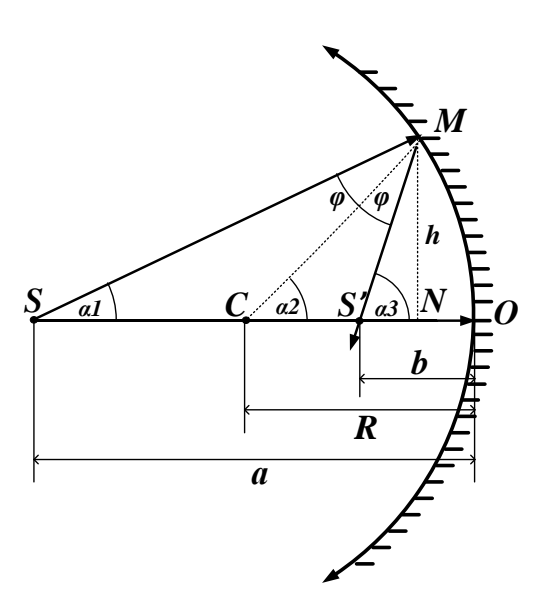

 $\alpha_3 + \alpha_1 = 2\alpha_2$ 

*Рис.15.*

З геометричних міркувань маємо:

Для малих кутів α1, α2 і α3 (параксіальні промені) їх можна замінити тангенсами: α1 ≈*h/a*, α2 *≈ h/R* і α3 *≈h/b*. Підставивши їх у останню формулу для кутів, отримаємо *формулу сферичного дзеркала:*

$$
\frac{1}{a} + \frac{1}{b} = \frac{2}{R}
$$

тут *а* і *b –* відстані до предмета і зображення.

*Фокусну відстань дзеркала f =OF* знайдемо з умови: при *a*→*, b = f*, тоді з формули дзеркала

$$
f=\frac{R}{2}
$$

Лінійне збільшення сферичного дзеркала знаходять за формулою:

$$
\boldsymbol{\Gamma}=\frac{\boldsymbol{h}'}{\boldsymbol{h}}
$$

де  $h$ ,  $h'$  – розміри предмета і зображення.

З геометричних міркувань при побудові можна отримати для збільшення таку формулу (з урахуванням правила знаків):

$$
\Gamma = -\frac{b}{a}
$$

Якщо зображення пряме і уявне, то  $\Gamma > 0$  (*a* i *b* мають різні знаки), якщо ж воно дійсне і перевернуте, то  $\Gamma$  < 0 (*a* i *b* мають однакові знаки).

## **Порядок роботи**

# А) ФОКУСНА ВІДСТАНЬ ДЗЕРКАЛА

1. Встановіть на динамічну доріжку джерело світла на позначку 10 см, напів екран і регульоване вгнуте дзеркало, як показано на Рис.16. Підключіть джерело світла до живлення і ввімкніть його. Повертайте диск джерела світла, поки в отворі не відобразиться цифра «4».

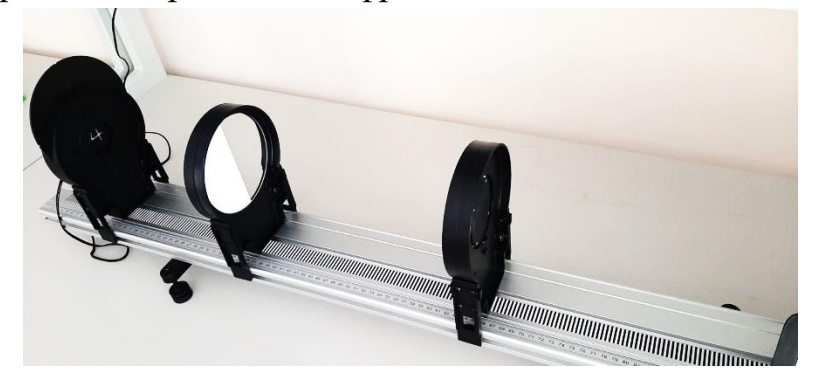

*Рис. 16.*

2. Відрегулюйте положення екрану і дзеркала, поки на екрані не побачите чітке зображення.

3. Запишіть у таблицю даних відстань від джерела світла до дзеркала *a,* а відстань від дзеркала до екрана *b.*

4. Повторіть кроки 2-3 ще чотири рази, змінюючи відстані *a* і *b.* За формулою сферичного дзеркала розрахуйте фокусну відстань *f* кожної конфігурації і знайдіть *fсер.*

*Таблиця даних*

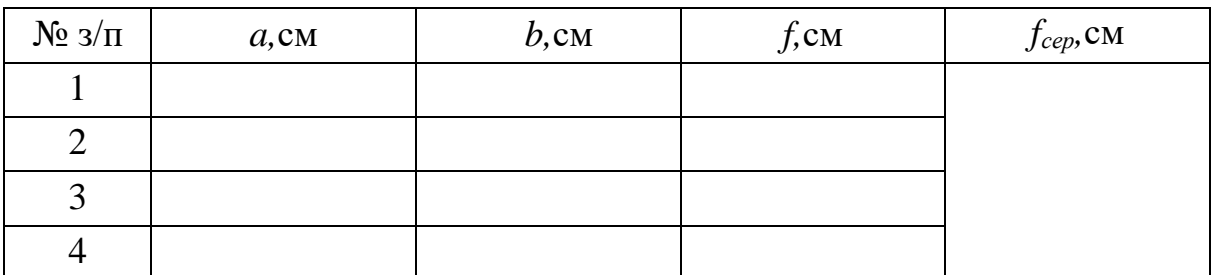

5. Побудуйте графік залежності *b(a).*

# В) РОЗМІРИ ЗОБРАЖЕННЯ

1. Зніміть екран з оптичної лави. Встановіть джерело світла і дзеркало так, щоб відстань між ними  $\alpha$  була більша за  $2f$  (значення  $f$  взяти з попереднього завдання). Повертайте диск джерела світла, поки в отворі не відобразиться літера «L» (висота літери  $h = 2$  см).

2. Тримаючи в руках екран, розташуйте його поряд з доріжкою і відрегулюйте дзеркало так, щоб зображення потрапляло на екран. Зафіксуйте, яким є зображення (пряме/перевернуте, збільшене/зменшене/рівне).

3. Виміряйте розмір зображення  $h$  за шкалою на екрані та розрахуйте лінійне збільшення зображення.

4. Наближайте дзеркало до джерела світла згідно з таблицею. Повторіть пункти 2-3 для різних відстаней.

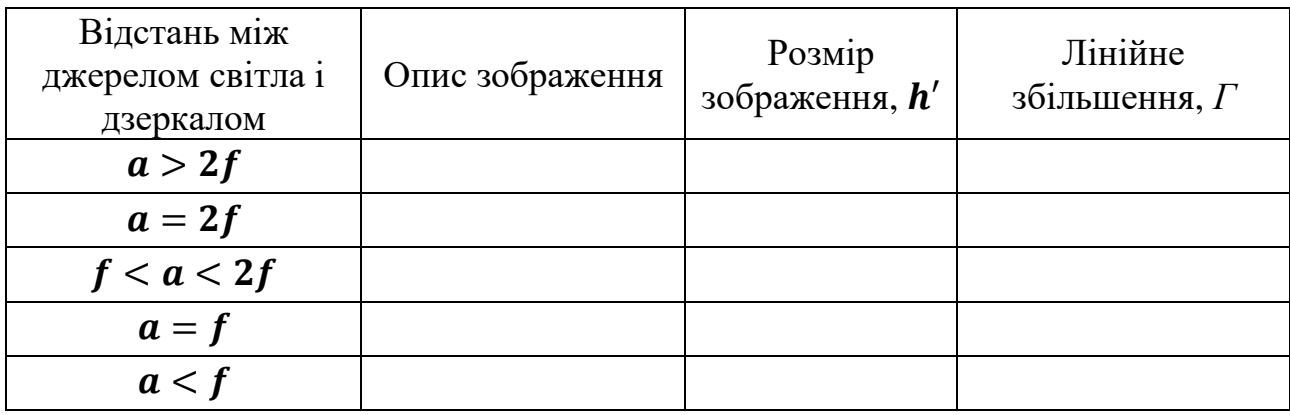

5. Побудуйте графік залежності *Г(a).*

# **РЕКОМЕНДОВАНІ ДЖЕРЕЛА**

- 1. Методичні рекомендації до лабораторних робіт з загальної фізики: Оптика. Посібник для студентів фізико-математичного факультету. Укл. В.М. Кадченко. Кривий Ріг: ДВНЗ «Криворізький національний університет», 2015. 99 c.
- 2. Статистична обробка результатів експериментальних вимірювань: методичні рекомендації / укл. В. П. Ржепецький. Кривий Ріг: Криворізький державний педагогічний університет, 2011. 48 с. Режим доступу: <http://elibrary.kdpu.edu.ua/handle/0564/235>
- 3. Vernier. URL: [https://www.vernier.com](https://www.vernier.com/)
- 4. Телескоп Галілея. URL: [http://en.wikipedia.org/wiki/Galilean\\_telescope#Galileo.27s\\_telescope](http://en.wikipedia.org/wiki/Galilean_telescope#Galileo.27s_telescope)
- 5. Рефрактор URL: [https://uk.wikipedia.org/wiki/р](https://uk.wikipedia.org/wiki/)ефрактор
- 6. Що таке F-число? URL: [https://roscam-ufa.ru/faq/2013-01-19/chto-takoe-f](https://roscam-ufa.ru/faq/2013-01-19/chto-takoe-f-chislo)[chislo](https://roscam-ufa.ru/faq/2013-01-19/chto-takoe-f-chislo)
- 7. Діафрагмове число. URL: [https://uk.wikipedia.org/wiki/Діафрагмове\\_число](https://uk.wikipedia.org/wiki/Діафрагмове_число)
- 8. Глибина різкості. URL**:** [http://en.wikipedia.org/wiki/Depth\\_of\\_field](http://en.wikipedia.org/wiki/Depth_of_field)
- 9. Глибина різко зображуваного простору. URL: [https://uk.wikipedia.org/wiki/Г](https://uk.wikipedia.org/wiki/)либина різко зображуваного простору